## **WEB DESIGN & INTERACTIVE MEDIA | MR GUINAN**

# Web Images

## **OVERVIEW**

Not optimizing images properly results in extremely slow loading time. When you intend to publish your images online, you have to compromise the quality. Optimizing your images for the web means saving or compiling your images in a web friendly format depending on what the image contains so they load fast and look great.

In this project students will convert the image files provided to Web appropriate formats, color spaces and sizes, and then compress them in a folder. The trick is to keep the combined file size of all of the pictures to 300kb or less.

### **OBJECTIVE**

Employ digital technologies to optimize images appropriate for the web.

### **INSTRUCTIONS**

- 1. Download the folder of images.
- 2. Open each in Photoshop.
- 3. Check the **mode** on each image (**Image > Mode**). Any image with **indexed** color should be converted to **RGB**, otherwise the image will scale badly and may not properly save.
- 4. **Re-size** each image (**Image > Image size**). Although there is no specific "correct" size for Web images, you don't want them to be too big. The average Web page is 960 pixels wide so your images should be at least that small. Typical Web images range from 200–500 pixels in size, but that can vary depending on their use. **For this exercise, re-size each image to 400 pixels along the longer edge.**

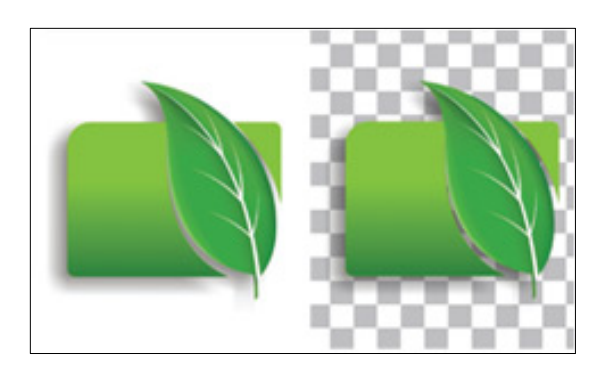

#### **SKILLS**

- Describe image file formats
- § Prepare web ready images
	- 5. **Important**—when you resize an image, make sure you do so proportionately. If you resize one dimension only, the image will distort.
	- 6. Choose **File > Save for Web & Devices**. A dialog box will appear with all sorts of options. First, choose a file format (jpeg, gif or png). Which one you use depends on the image:

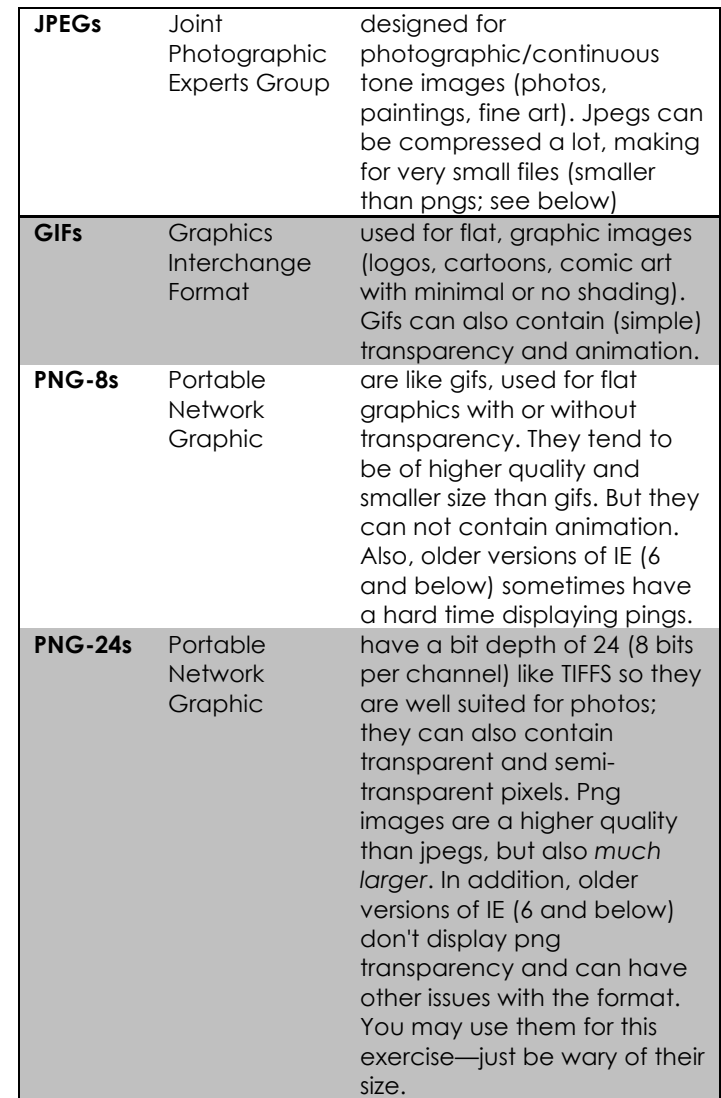

- 7. Choose a quality setting (for jpegs) or number of colors (for gifs and png-8s). The goal is to use as few colors as possible, or reduce the quality as much as possible, and still have the image look decent. Obviously there will be a certain amount of trade off. Keep your eye on the file size (lower-left corner of the screen); for purposes of this exercise, **the sum of the 9 images must not exceed 300kb.**
- 8. If the image contains **transparency**, make sure that you chose a format that supports it, and that you check that option.
- 9. Make sure the "**Convert to sRGB**" box is checked.
- 10. Choose "Save." Give this file a different name (or location) so that it does not overwrite the original. Make sure you include the file extension in the name (.jpg, .gif, or .png).
- 11. Repeat for the remainder of the provided images.
- 12. Create a folder for this exercise called "**WebImages(your Initials)**," and place the photos you saved for the Web inside.
- 13. Upon completion **compress the file** (right-click or control-click on the folder and choose "Compress."). Then upload the compressed .zip file to the drop box I have set-up for this exercise.

#### **RESOURCES**

Web Design Introductory 4<sup>th</sup> Ed: Chapter 5

The designer's guide to image compression: http://www.creativebloq.com/design/designersguide-image-compression-10121068

Optimizing Images for the Web: http://inobscuro.com/tutorials/optimizing-imagesfor-web-35/

#### **ASSESSMENT**

See Rubric Below.

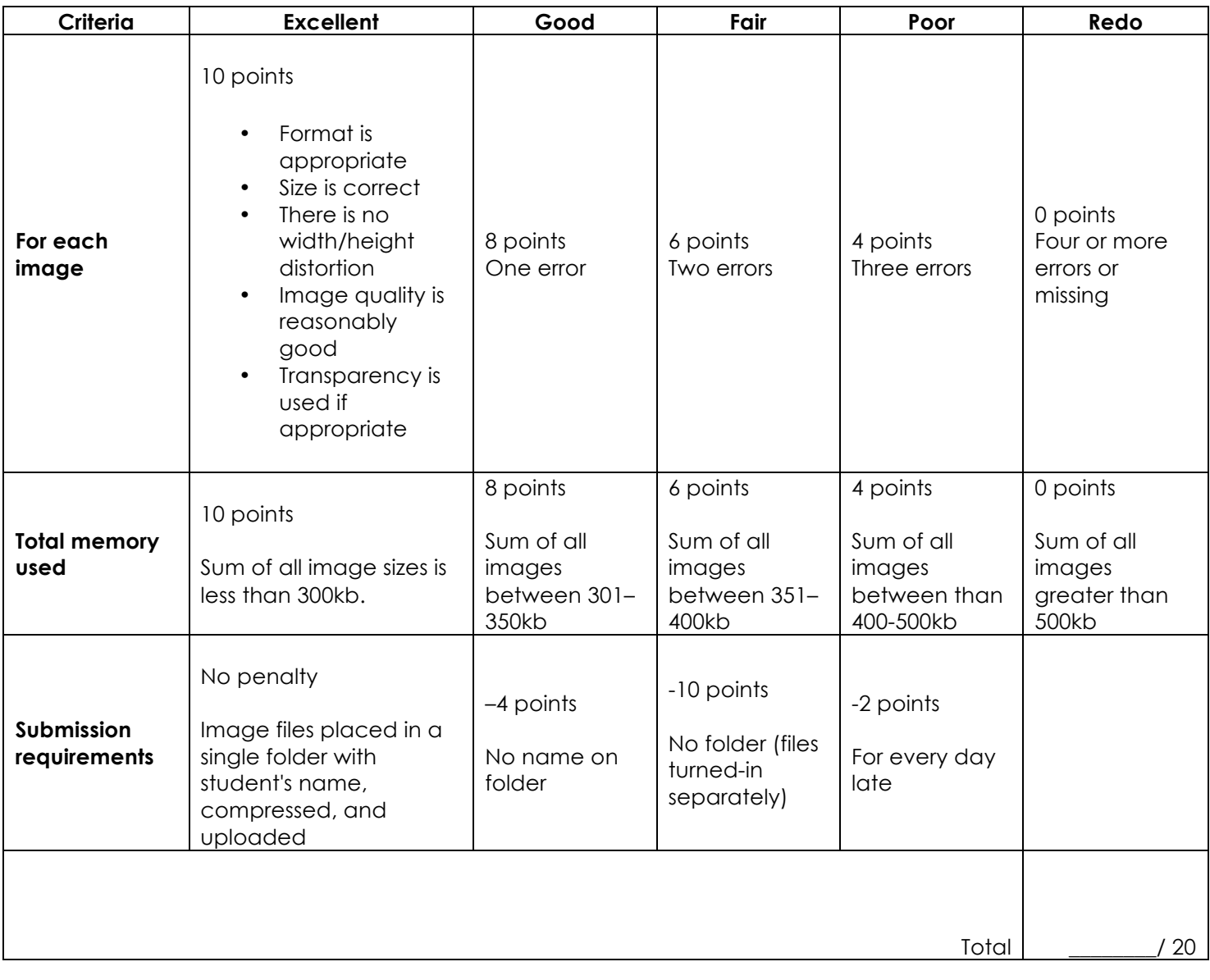